Note to the user - this template will only work with a Canva account

Instructions 1.In Canva, go to 'Create a design' on the top right and click 'Import file' 2.Select this pdf 3.On the home page under 'Recent designs' this pdf should appear. Open it. 4.Delete this text box and the shape behind it and begin editing

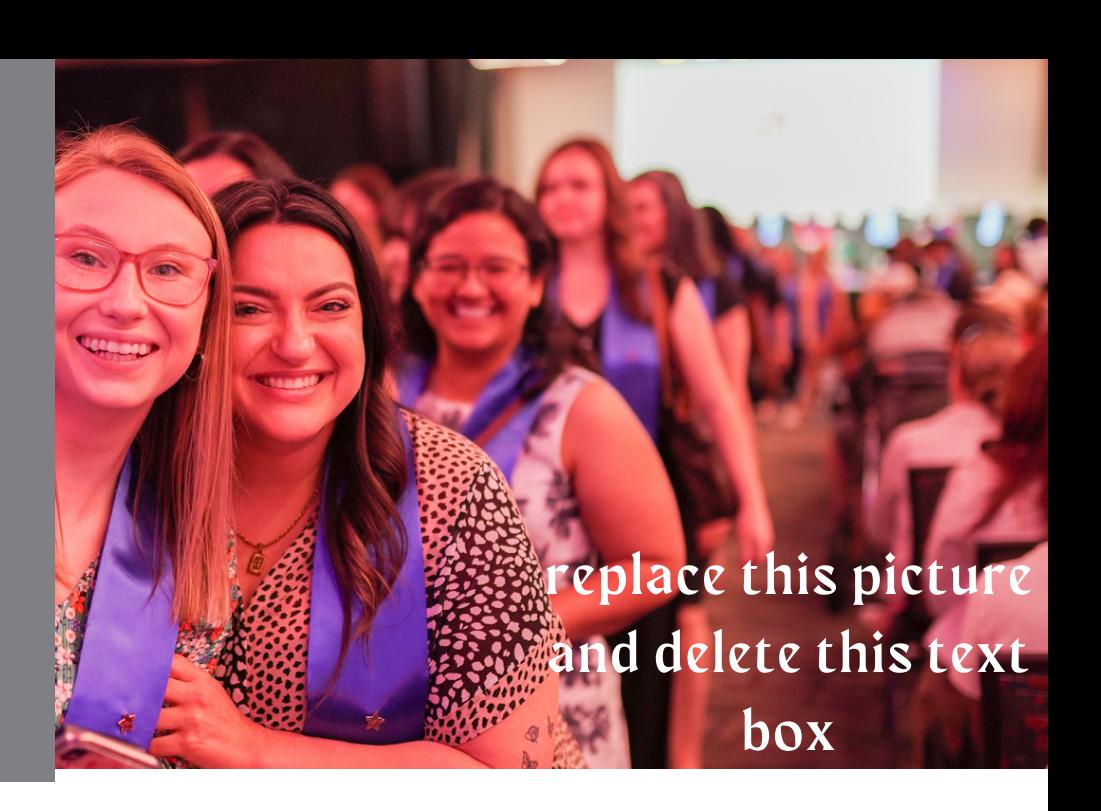

## Event or Program Title When/Where

*Introductory info, summary of what it is. placeholder text, placeholder text placeholder text placeholder text*

## Register now

*Place your call to action in this space - what do you want the reader to do? For example: register today using QR code below*

*QR code here*

## Add. info

*Any additional information that the viewer may need to know. placeholder text placeholder text placeholder text placeholder text placeholder text placeholder text placeholder text placeholder text placeholder text*

## **Contact**

- *@shsucoe*
- *@shsucollegeofed*
- *@shsucoe*

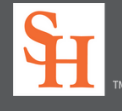